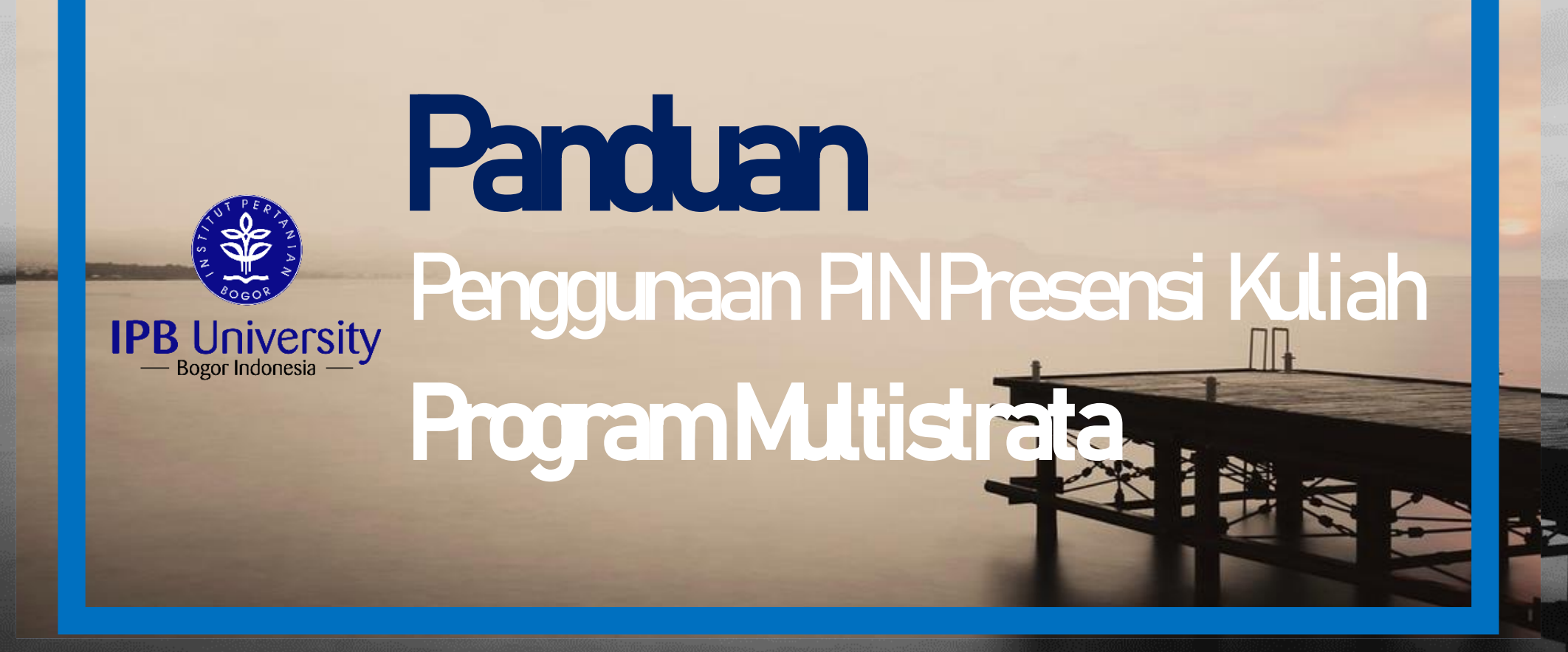

Informasi dikeluarkan oleh : Direktorat Administrasi Pendidikan dan Penerimaan Mahasiswa Baru

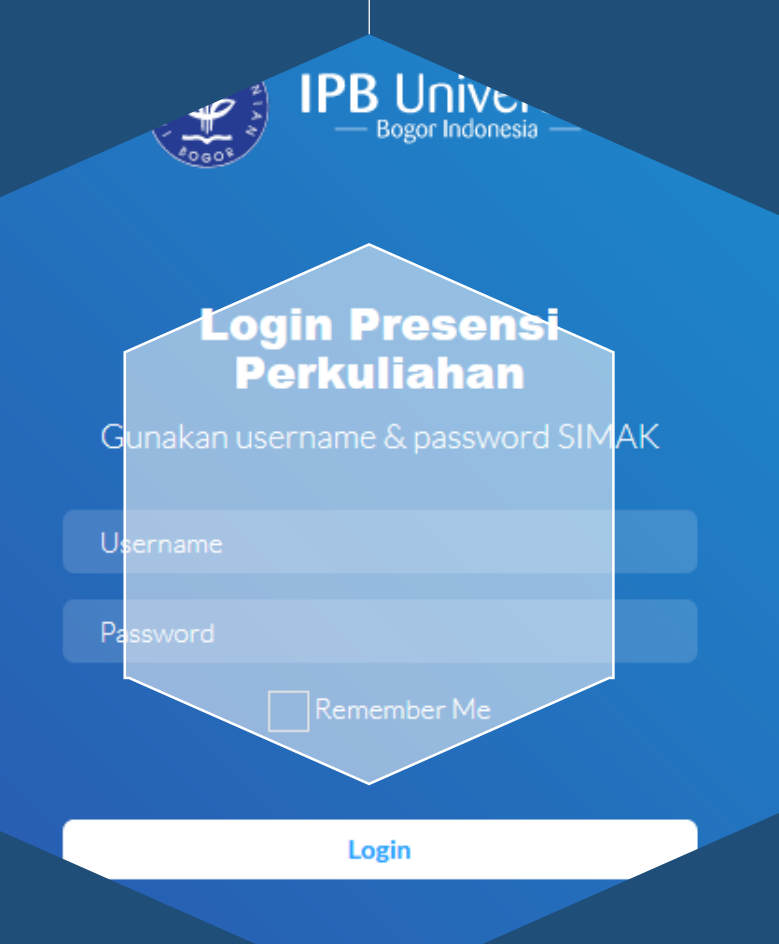

# Model Présensi Kuliah

1. Manual (Cetak Pertemuan 1-7 dan 8-14) 2. Cetak QR Code (Menggunakan Jaringan IPB Access) 3. Digital QR Code (menggunakan data kuota)

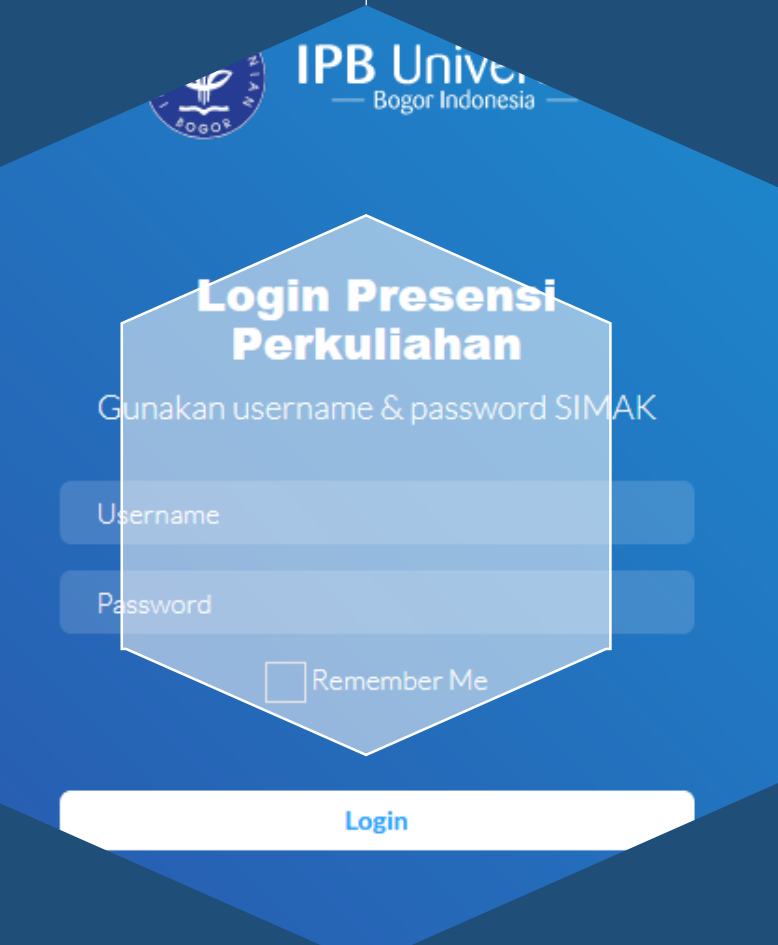

## Distribusi PIN ke Dosen

1. PIN Presensi Online Program Multistrata terintegrasi IPB Mobile for Lecturer, Dosen dapat mengetahui PIN setiap kali akan mengajar 2. Operator Akademik/Petugas Akademik memberikan PIN Presensi Kuliah Online kepada Dosen1 hari sebelum perkuliahan dimulai.

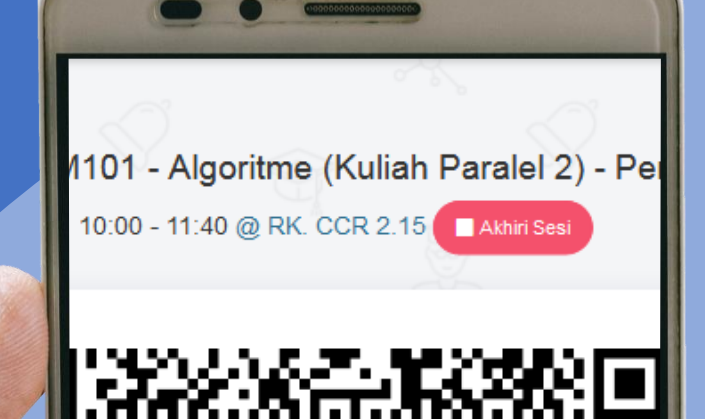

## **Tata Cara/ Panduan Teknis**

**Penggunaan PIN Presensi Online** 

**"Dosen"**

Informasi dikeluarkan oleh : Direktorat Administrasi Pendidikan dan Penerimaan Mahasiswa Baru

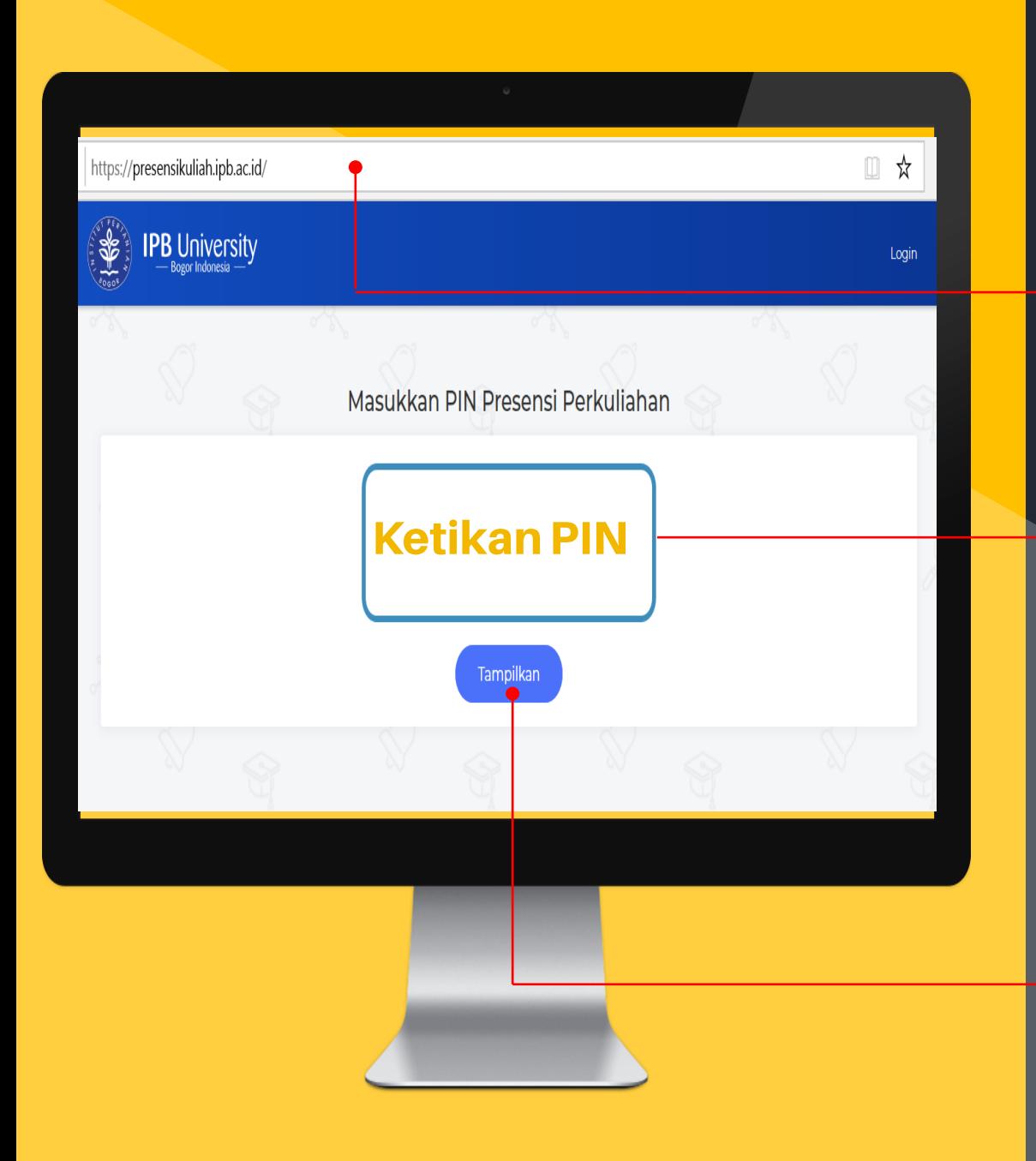

#### **Masuk ke laman:** https://presensikuliah.ipb.ac.id/

Dosen tidak perlu login. Dosen cukup mengetikan PIN yang diberikan oleh Petugas Akademik Departemen/Prodi atau yang sudah di generated pada IPB Mobile for Lecturer

Ilustrasi, Dosen Mendapatkan PIN 248287. Maka dosen mengetikan 248287

**Klik Tampilkan** 

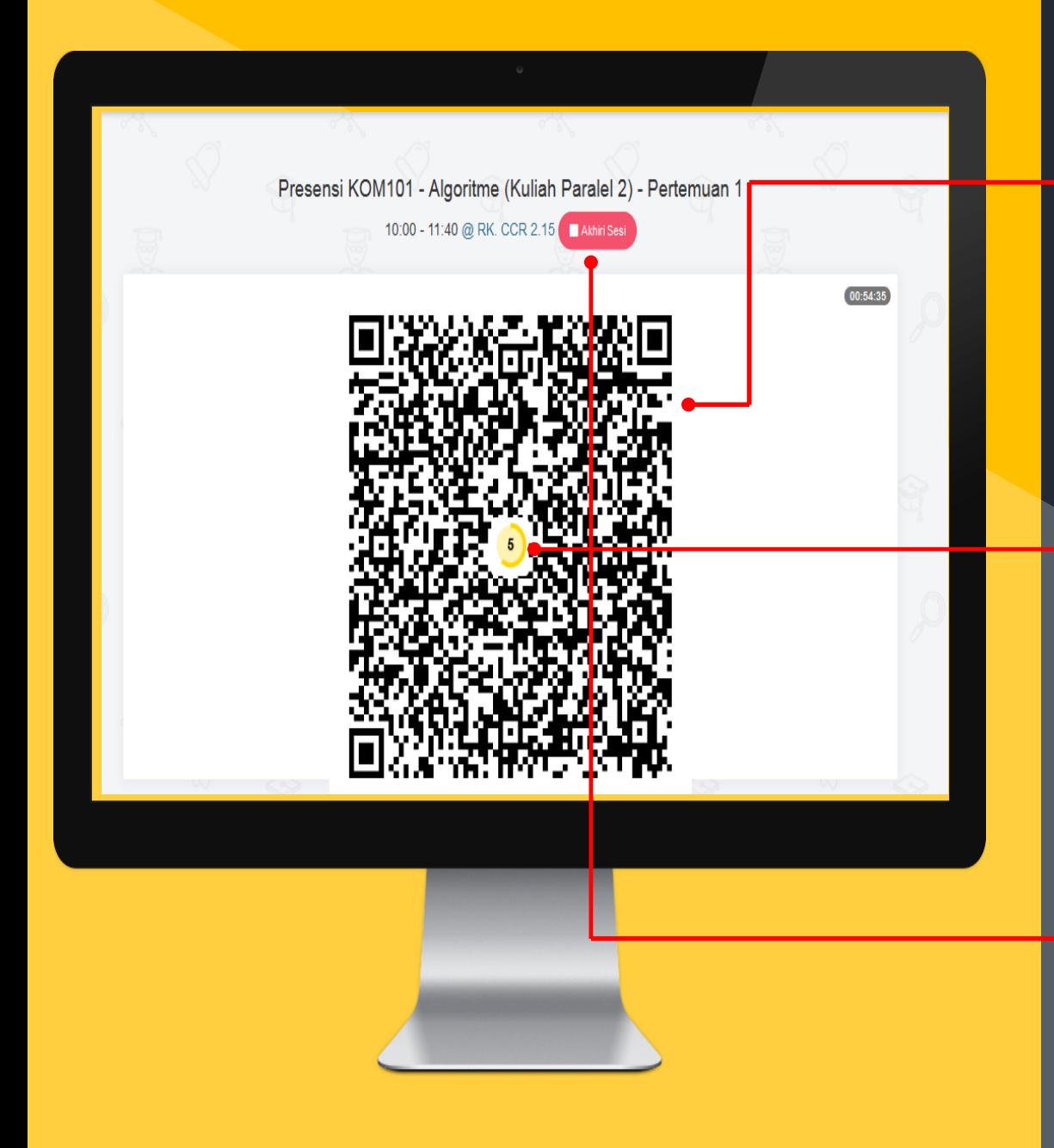

#### **Muncul QR Code**

Ilustrasi menggunakan Presensi KOM101-Algoritme (Kuliah Paralel 2) - Pertemuan 1.

Dosen menampilkan QR Code pada Layar/Screen. Untuk meminimalisir kecurangan presensi, QR Code akan berubah dalam waktu 7 detik.

Presensi Kuliah Online dimulai 5 menit sebelum perkuliahan di mulai dan 5 menit setelah perkuliahan selesai.

Setelah selesai presensi, Dosen dapat menekan tombol Akhiri Selesai. Dengan menekan tombol akhiri selesai, maka presensi kuliah sudah selesai/Tutup.

### **Terimakasih**

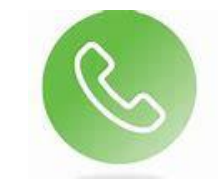

**Kesulitan:** Kontak Subdit PIP DAPPMB-0251 8626641 atau WAG Operator Simak/SPS